## **University's IT-Support Service**

HSE Hotline is quick channel for question the use of all HSE's digital tools and services

## **How to get a consultation?**

#### **By MyHSE Services Account**

Contact us via th[e Digital Buddies](https://lk.hse.ru/) in the SmartPoint Services Account

#### **By phone**

+7 (495) 625-50-15 or a multi-channel number +7 (495) 772-95-90 \*55555

## **E-mail HSE.Digital**

Send a request to e-mai[l digital@hse.ru](mailto:digital@hse.ru)

## **How to change language in SmartPoint Services Account please follow the steps below.**

1. On the Support portal go to the profile, or follow the link <https://pmo.hse.ru/servicedesk/customer/user/>

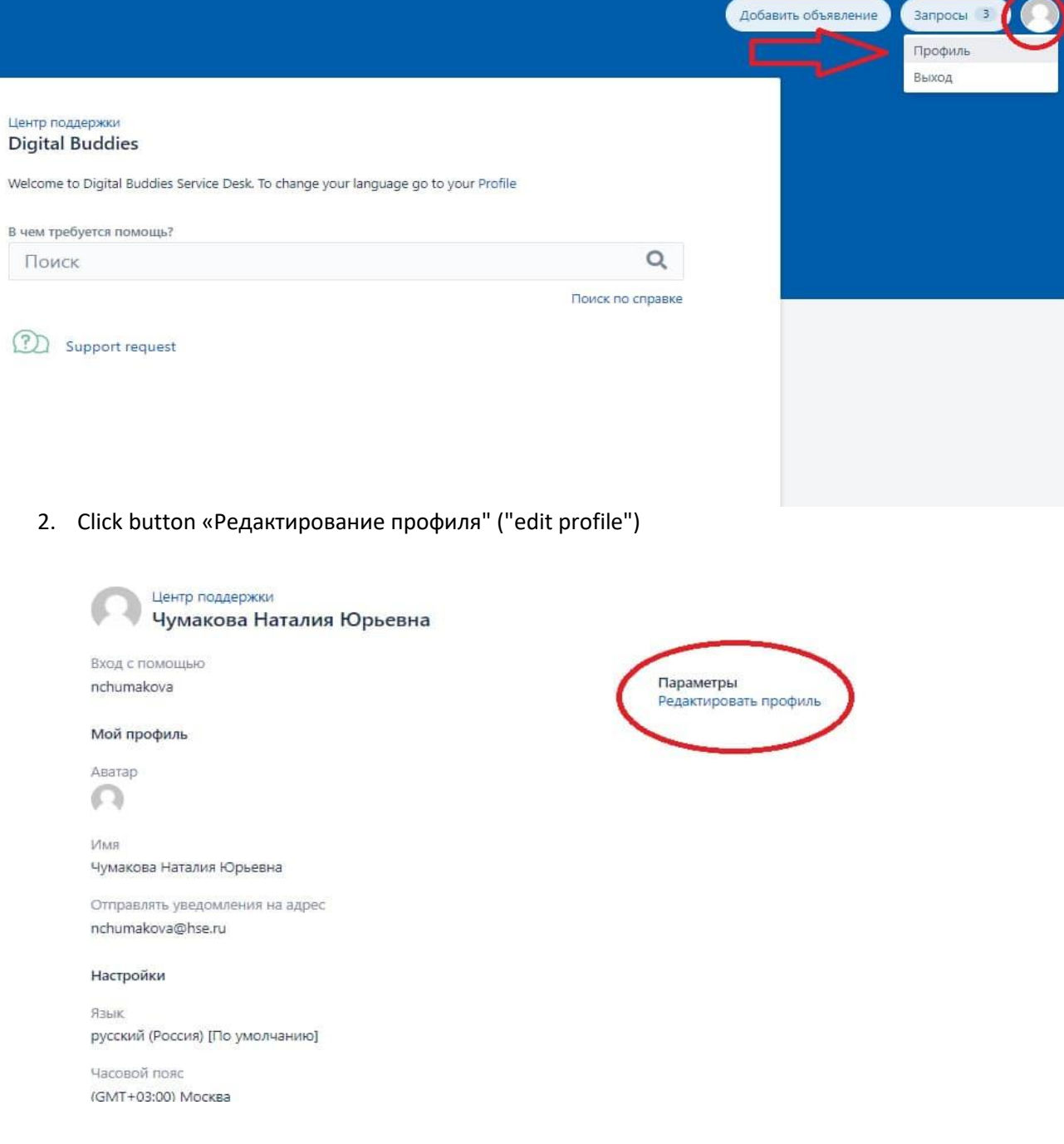

3. In the language settings, select English

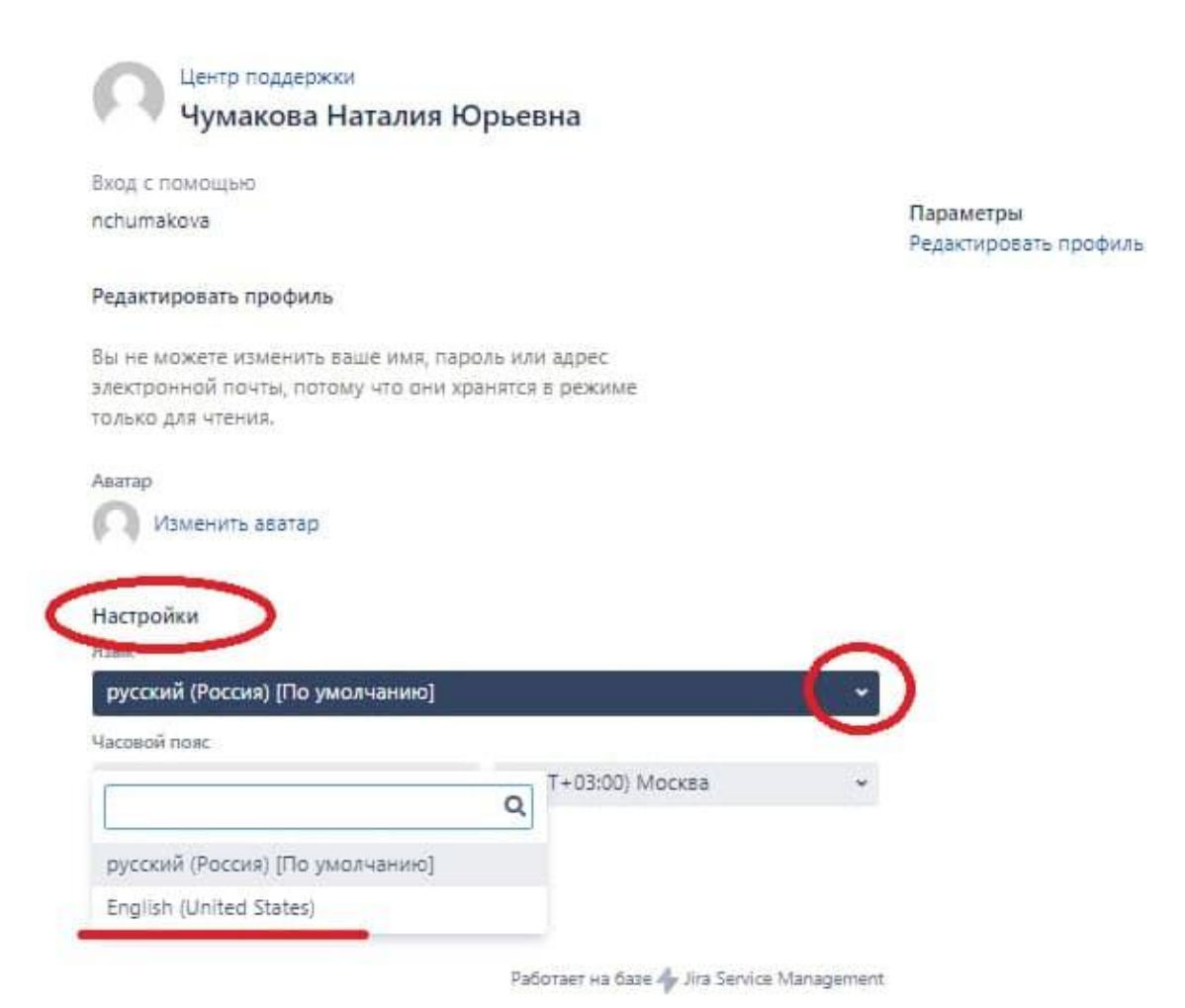

4. To end settings click button "Сохранить" ("Save")

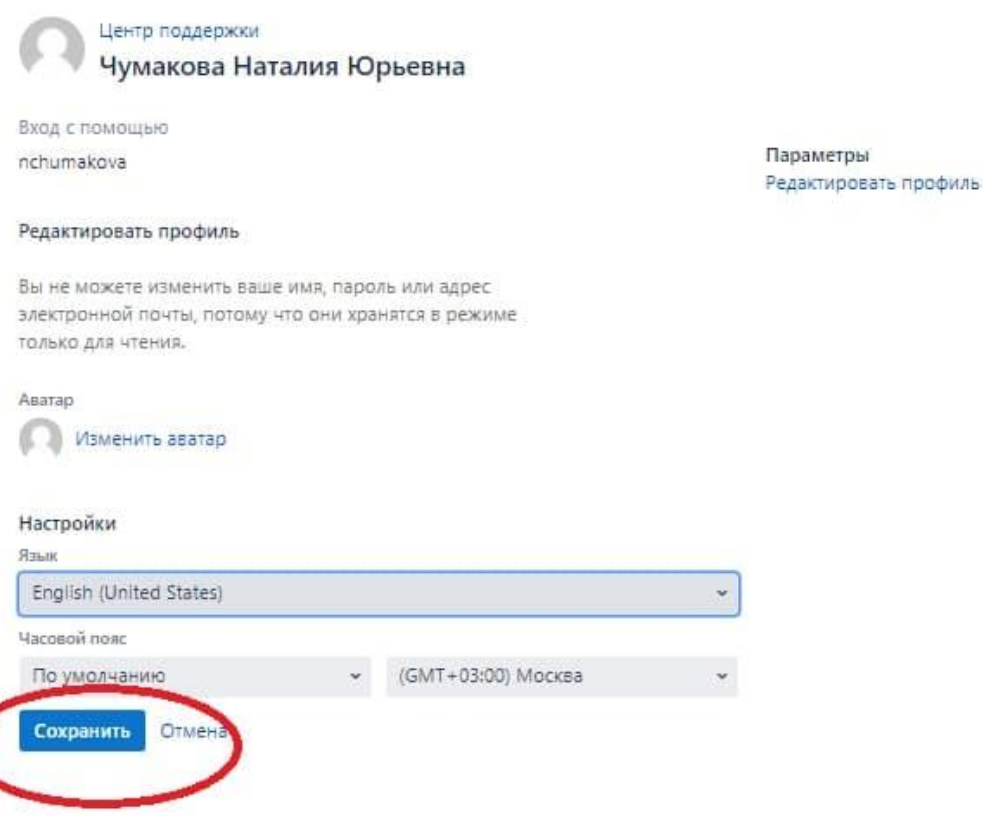

Pafioraer на базе « Jira Service Management

# **To get consultation by SmartPoint Services Account please follow the steps below.**

1. Follow the link<https://lk.hse.ru/> and go to the "Digital Buddies" section.

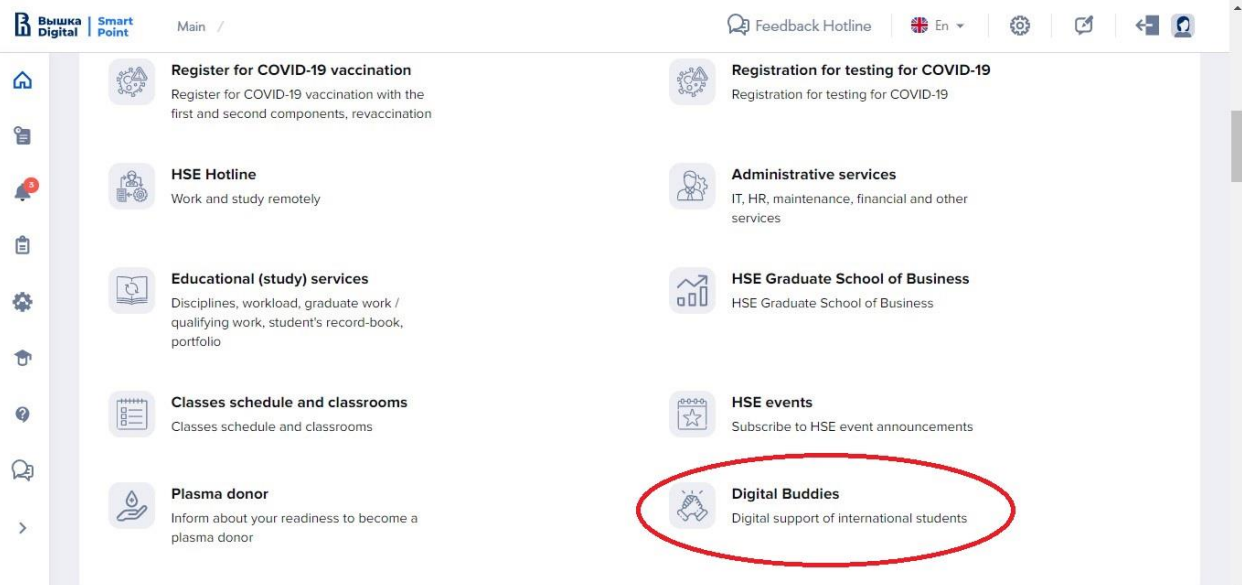

2. In Support request add your mobile number:

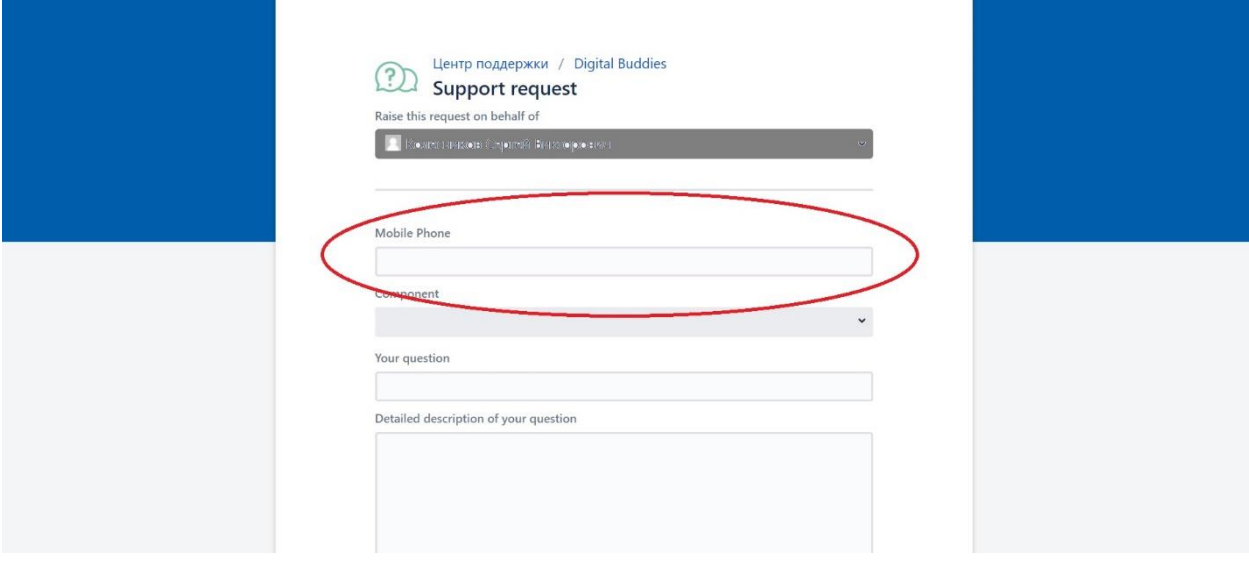

3. Click button to choose "Component" (topic) of request:

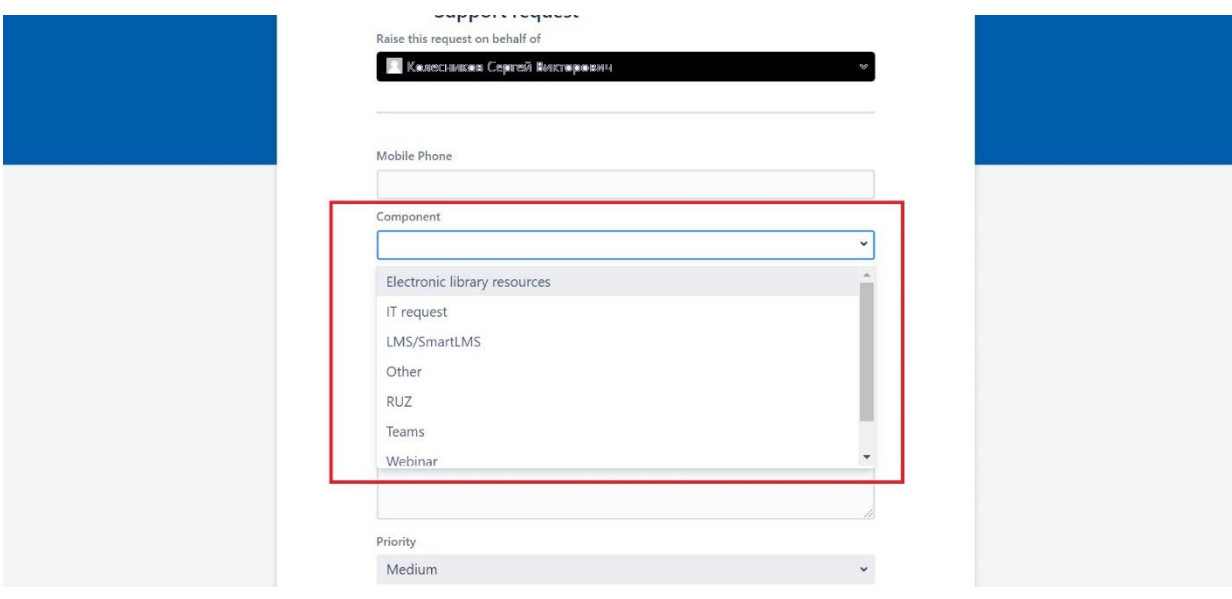

Annotation:

- Electronic library resources questions about using library systems.
- IT request questions about using corporate PC, internet connection, other questions about hardware and software.
- LMS / SmartLMS questions about the HSE educational space that connects all participants of the educational process. It includes corporate e-mail support, teaching quality assessment, registration for selective courses, electronic gradebook and other services.
- Other questions about services, that are not in this list
- RUZ questions about the system of planning the schedule of training sessions.
- Teams questions about communication platform MS Teams, used in HSE for educational process
- Webinar questions about communication platform, used in HSE for educational process
- Zoom questions about communication platform, used in HSE for educational process
	- 4. Fill your question and detailed description of your question:

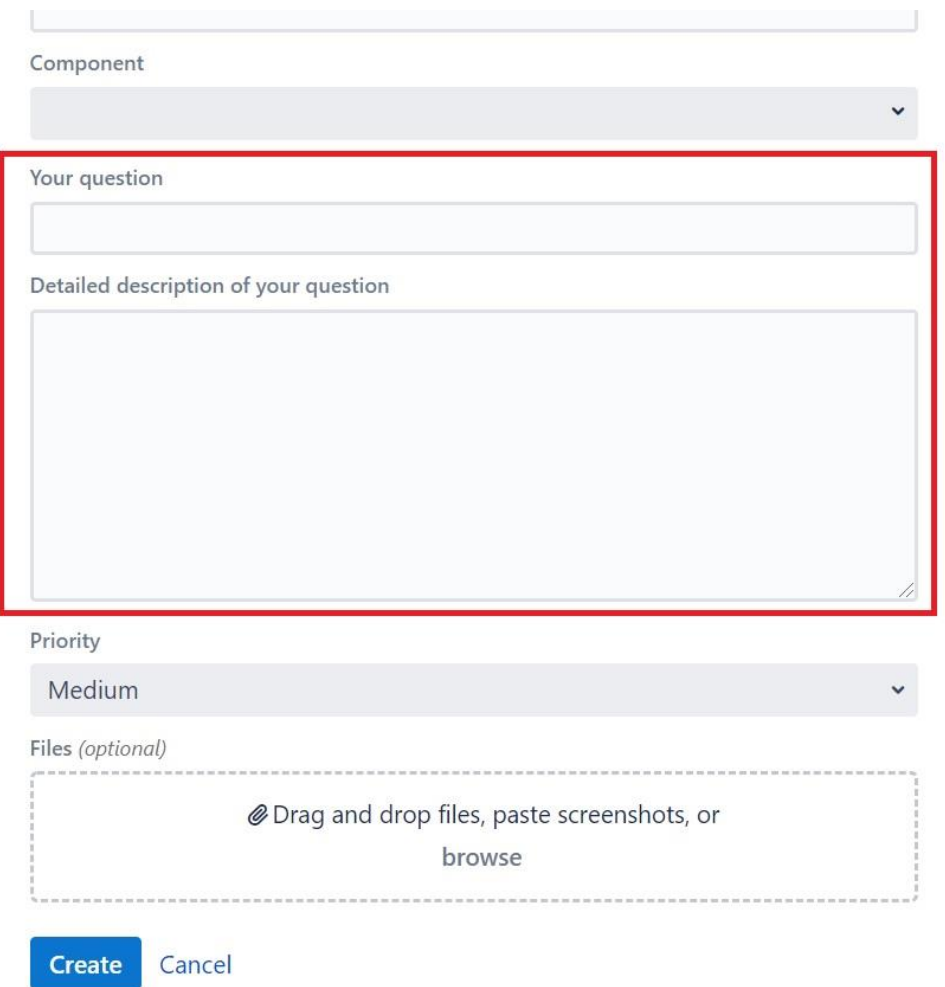

5. You can choose priority of your support request:

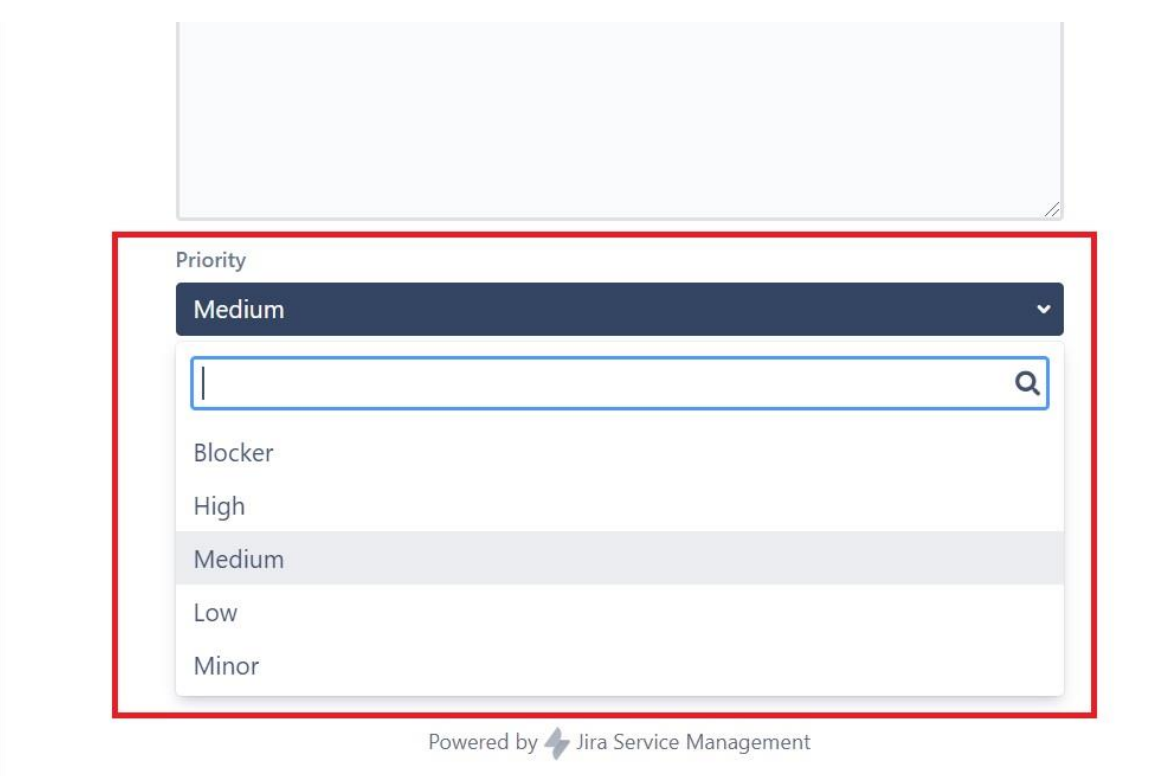

Blocking – the issue requires an immediate solution, which determines the ability to pass the test, pass the work/task, etc., the deadline for which has already come

Critical – the issue requires an urgent solution, without which it is impossible to perform educational tasks at a specific time

Medium – technical issue that requires consideration within the established deadline for consideration of requests by technical support (24 hours), the opportunity to participate in the educational process is preserved.

Low – technical issue, the solution of which does not depend on the educational process Minor – technical issue mostly about curiosity

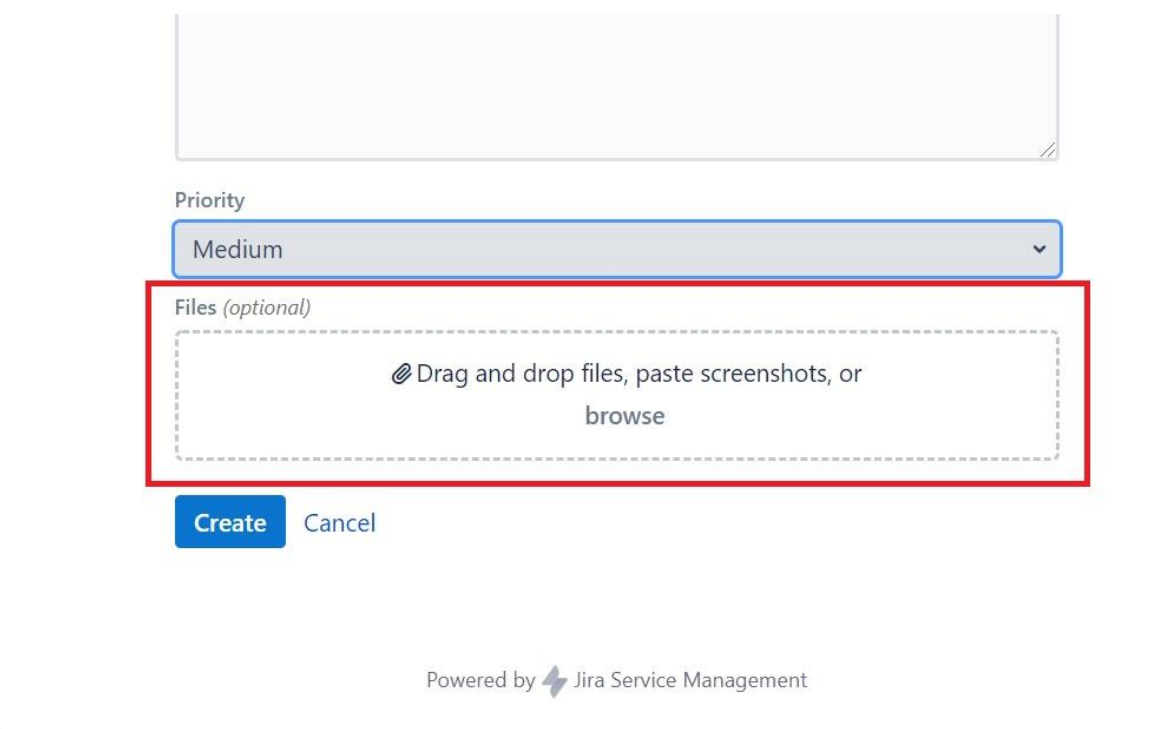

6. You can upload files or paste screenshots if it is necessary:

7. To send your support request to Digital Buddies click button "Create":

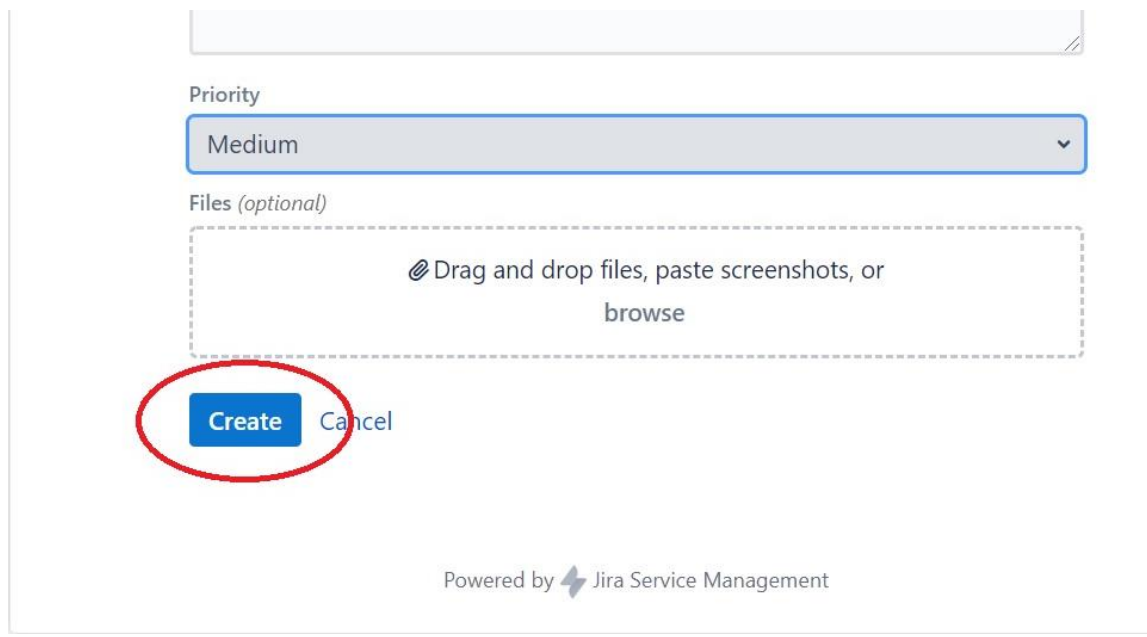

After submitting the request and it's registration, you will receive an automatic response on your e-mail. The response to the request will also be sent on your e-mail.